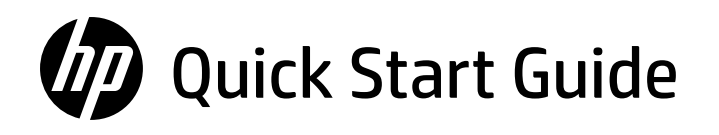

Panduan Mulai Cepat คู่มือการติดตั้งฉบับย่อ � 快速入門指南 Hướng dẫn bắt đầu nhanh

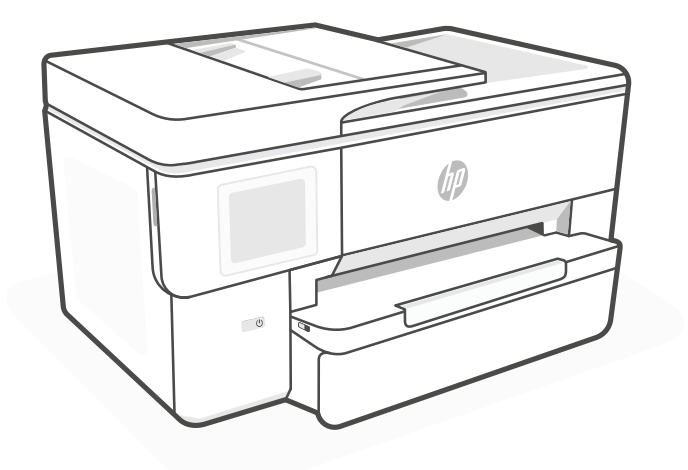

# HP OfficeJet Pro 9720 series

# *1*

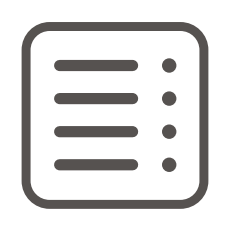

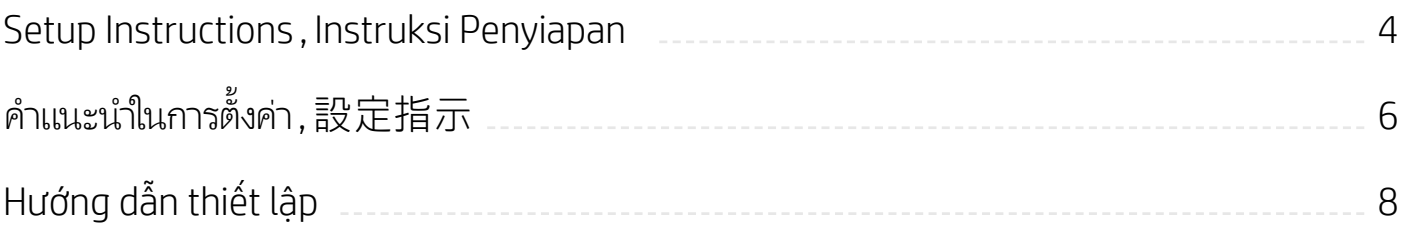

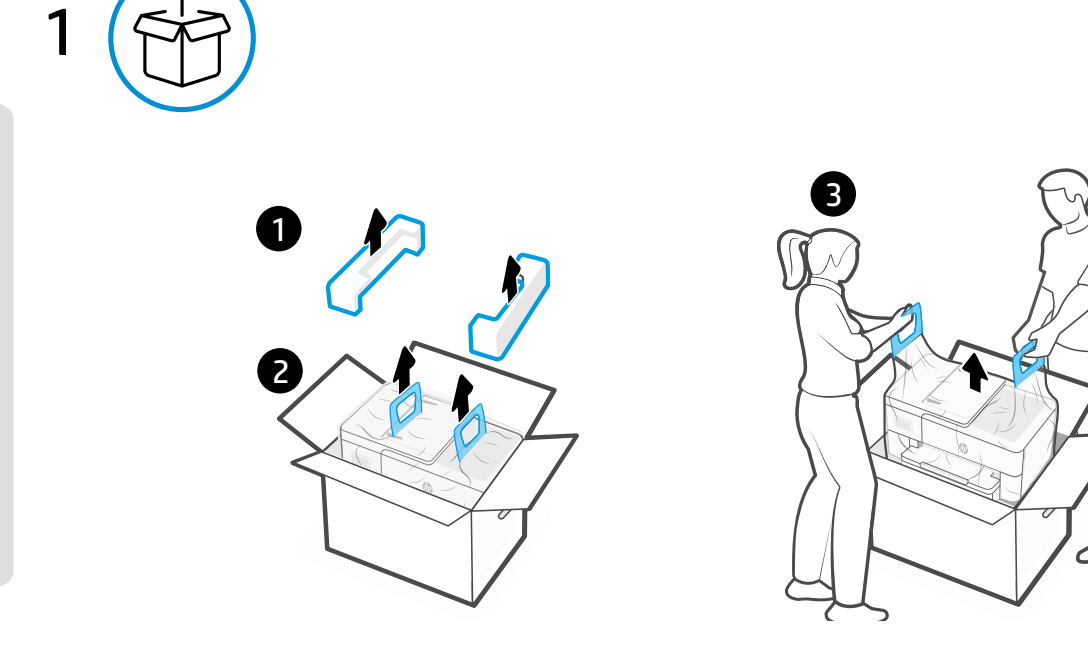

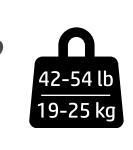

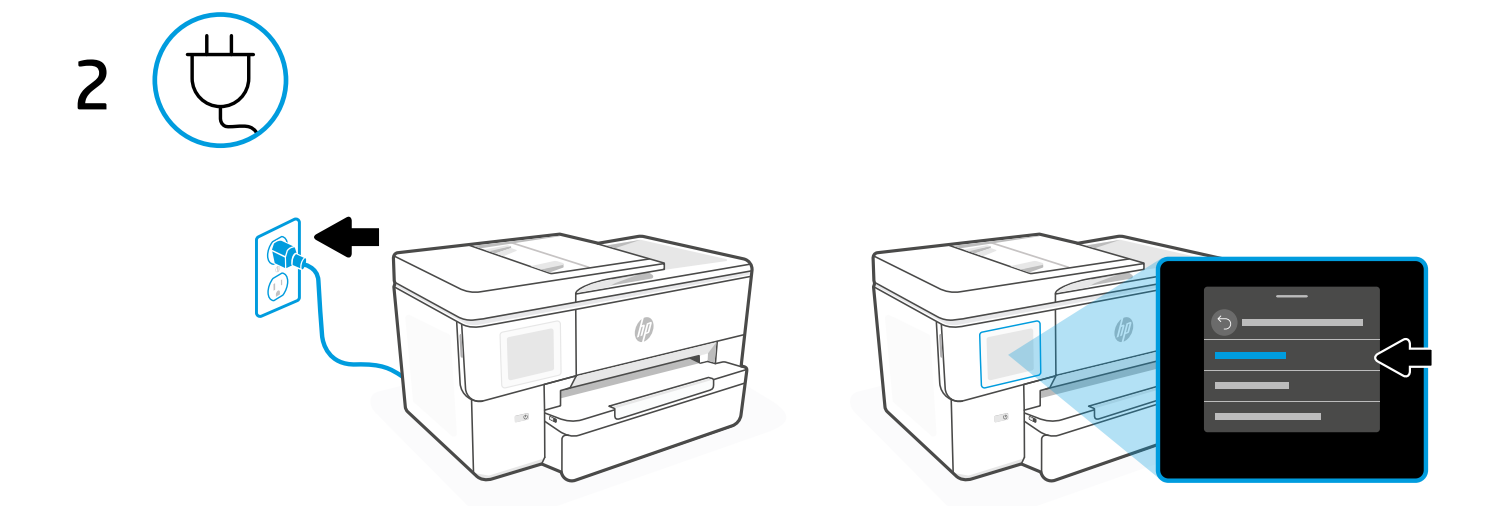

#### **EN** Power on and select language

Plug in to turn on the printer. On the display, select your language and country or region.

#### **ID** Nyalakan dan pilih bahasa

Colokkan untuk menghidupkan printer. Pada layar, pilih bahasa dan negara atau wilayah Anda.

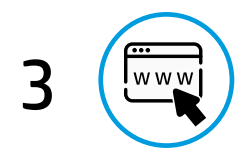

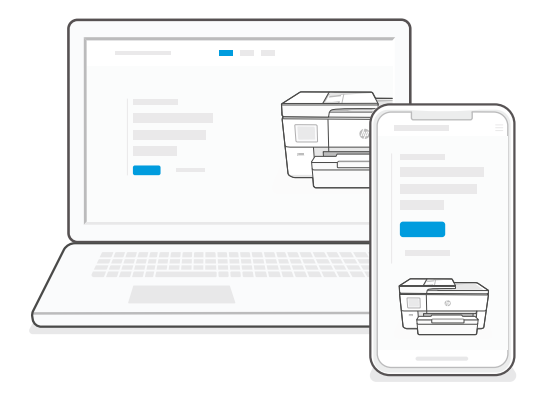

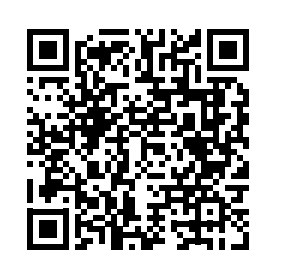

# [hp.com/start/53N94C](https://www.hp.com/start/53N94C/?utm_source=qr&utm_medium=guide)

#### **EN** Go online to set up

Visit [hp.com/start/53N94C](https://www.hp.com/start/53N94C/?utm_source=qr&utm_medium=guide) on a computer or mobile device. This website provides instructions to load paper and ink, install HP software, and get help.

#### **ID** Hubungkan ke internet untuk penyiapan

Kunjungi [hp.com/start/53N94C](https://www.hp.com/start/53N94C/?utm_source=qr&utm_medium=guide) pada komputer atau perangkat seluler. Situs web ini memberikan petunjuk untuk memasukkan kertas dan tinta, menginstal perangkat lunak HP, dan mendapatkan bantuan.

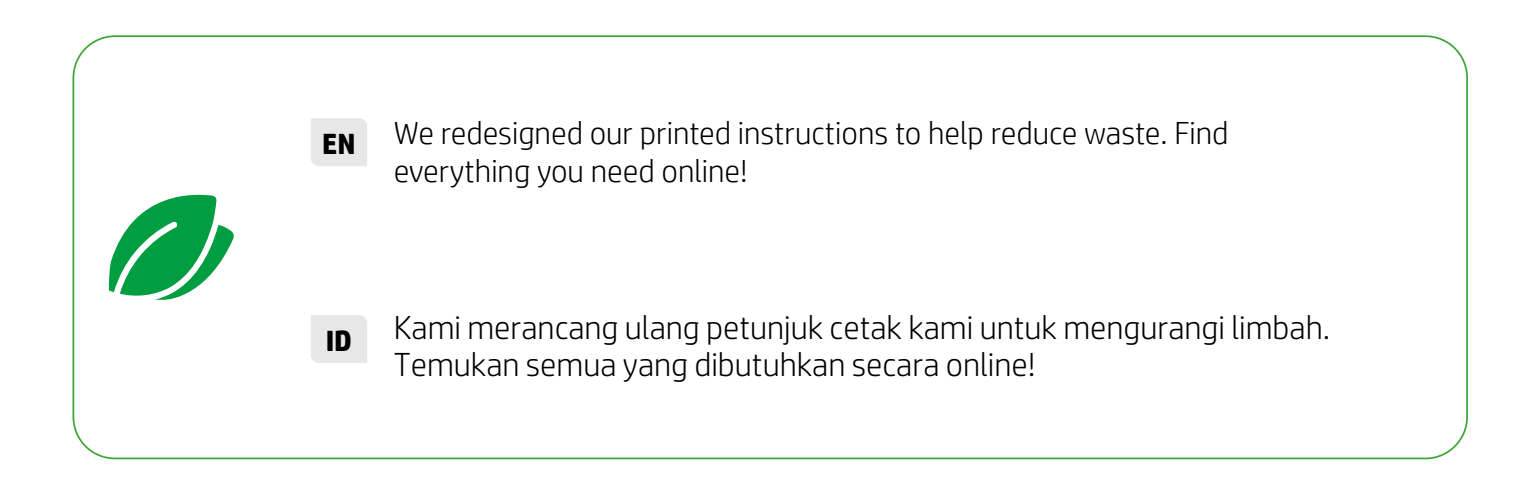

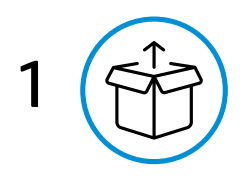

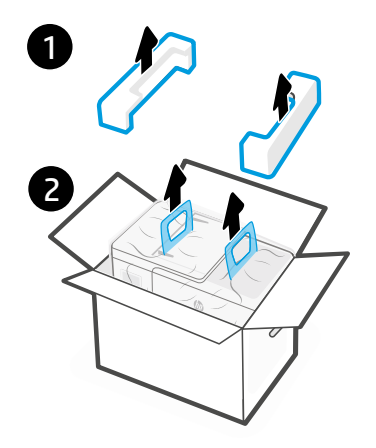

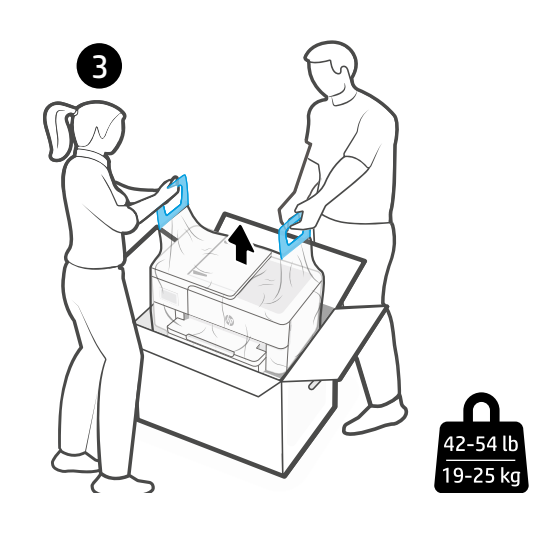

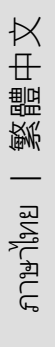

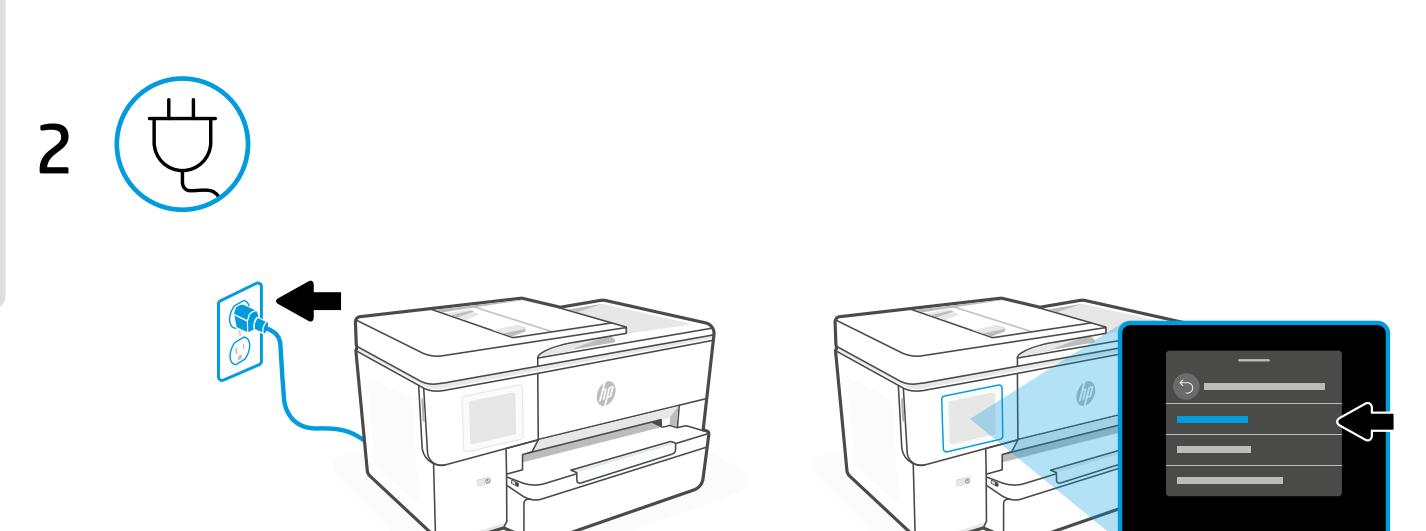

#### **тн** เปิดเครื่องแล้วเลือกภาษา

เสียบปลั๊กเพื่อเปิดเครื่องพิมพ์ บนจอแสดงผล เลือกภาษาและประเทศหรือภูมิภาคของคุณ �  $\ddot{\phantom{a}}$ 

#### **ZHTW** 開機並選取語言

插上電源以開啟印表機。在顯示器上選取您的語言及所在國家或地區。

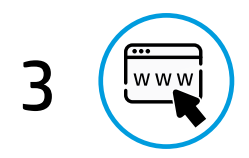

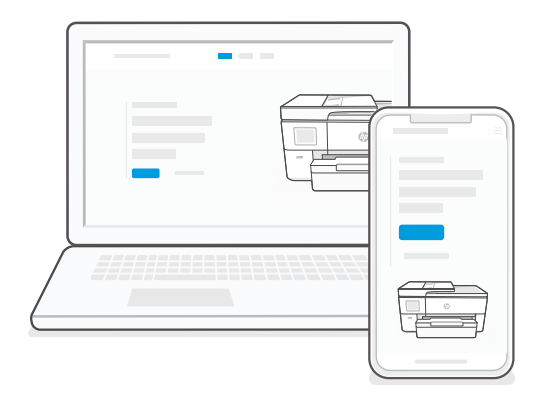

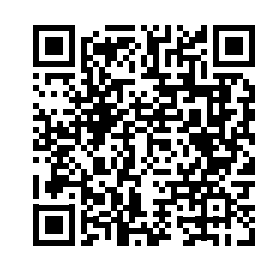

# [hp.com/start/53N94C](https://www.hp.com/start/53N94C/?utm_source=qr&utm_medium=guide)

## **id** เปิดใช้งานออนไลน์เพื่อตั้งค่า

 $\mathbb{U}$ ที่ <code>hp</code> , <code>com/start/53N94C</code> จากบนคอมูพิวเตอร์หรืออุปกรณ์มือถือ เว็ปไซต์นี้จะให้คำแนะนำในการ์ไส่กระดาษและติดตั้งหมึก ติดตั้งซอฟต์แวร์ HP และขอความช่วยเหลือ � � �

#### **ZHTW** 連線以進行設定

透過電腦或行動裝置造訪 [hp.com/start/53N94C](https://www.hp.com/start/53N94C/?utm_source=qr&utm_medium=guide) 。<br>此網站提供有關裝入紙張和安裝墨水、安裝 HP 軟體以及獲得協助的指示 。

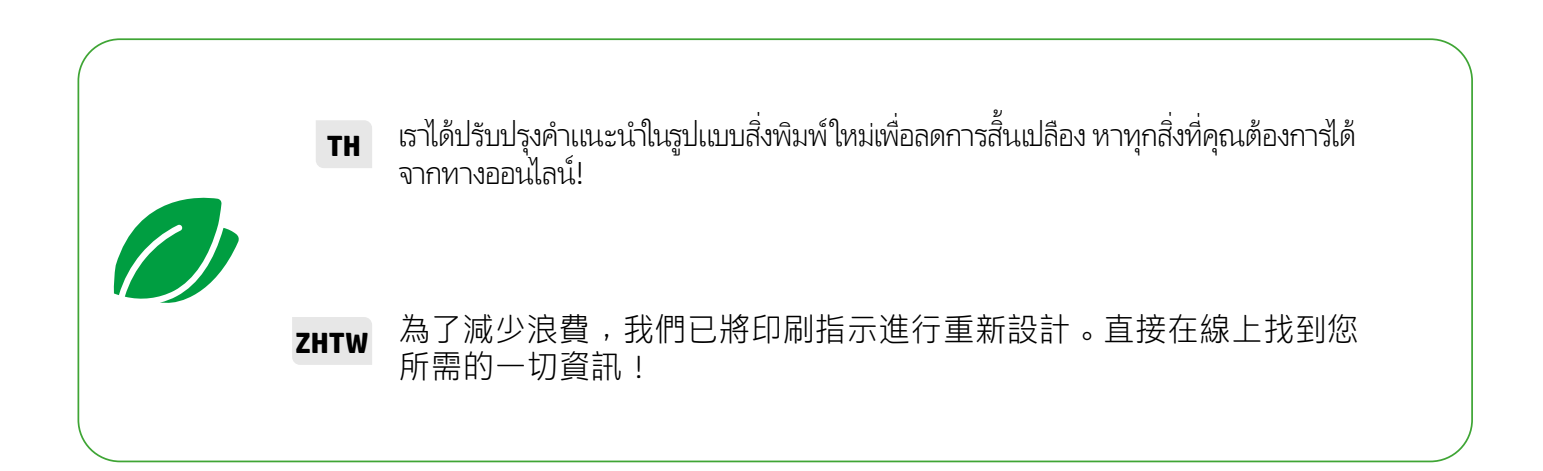

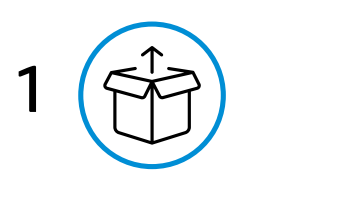

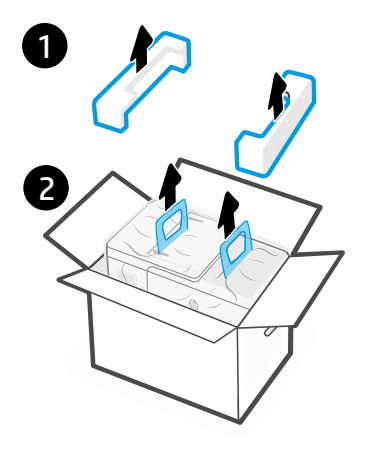

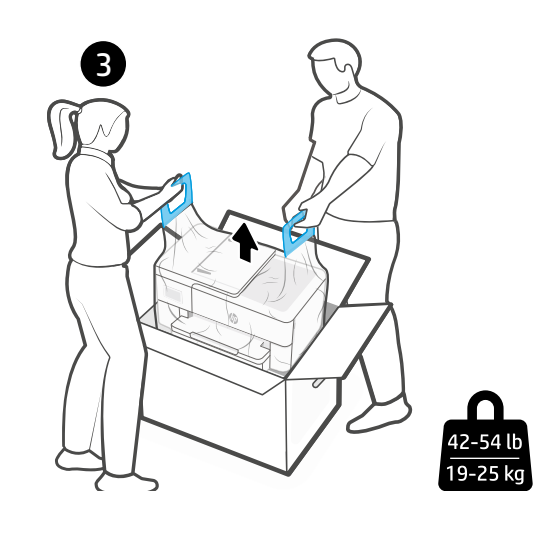

2  $\sqrt{2}$ 

#### **VI** Bật nguồn và chọn ngôn ngữ

Cắm điện để bật nguồn máy in. Trên màn hình, hãy chọn ngôn ngữ và quốc gia hoặc khu vực của bạn.

i= ếng Việt

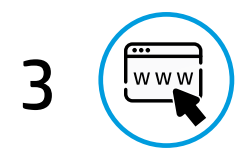

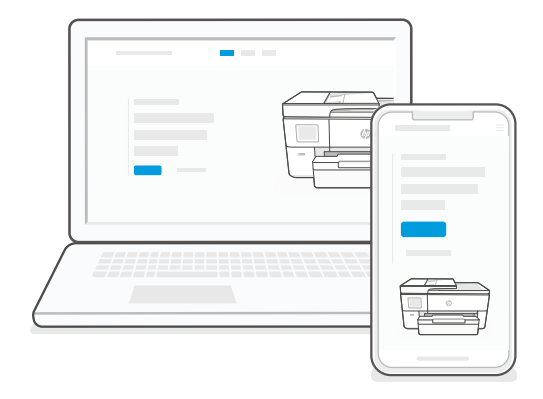

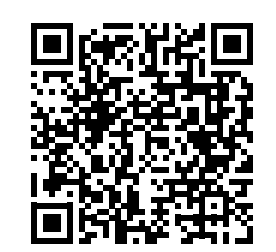

# [hp.com/start/53N94C](https://www.hp.com/start/53N94C/?utm_source=qr&utm_medium=guide)

## **VI** Truy cập trực tuyến để thiết lập

Truy cập [hp.com/start/53N94C](https://www.hp.com/start/53N94C/?utm_source=qr&utm_medium=guide) trên máy tính hoặc thiết bị di động. Trang web này cung cấp hướng dẫn nạp giấy và hộp mực, cài đặt phần mềm HP, cũng như nhận trợ giúp.

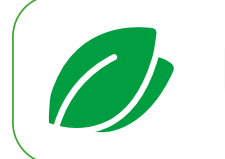

**VI** Chúng tôi đã thiết kế lại hướng dẫn bản in trên giấy để giảm thiểu chất thải. Tìm mọi thứ bạn cần trực tuyến!

 $\equiv$ ếng Việt

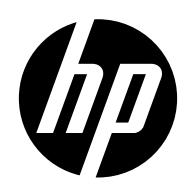

© Copyright 2023 HP Development Company, L.P.

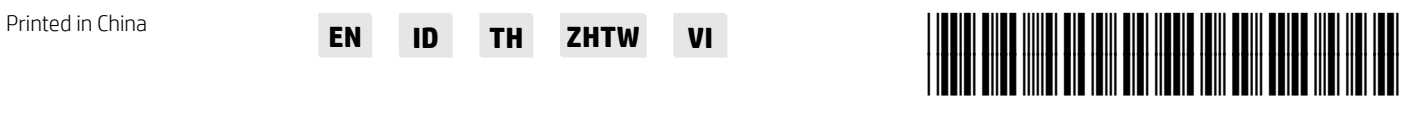

53N94-90031